#### **Creating Transects for Field Maps**

Transects are lines across an area of interest, and may be used to guide field work and identify sampling point locations. Topics covered in this tutorial include:

- Creating a new line vector layer
- Adding points at equal intervals along a line layer
- Saving multiple layers as a GeoPackage (optional step 1)
- Creating unique sample names (optional step 2)

#### **Tutorial**

- 1. Open QGIS and add the base map you will be using to create your transect (e.g. a web map such as Bing Aerial)
- 2. Add a new line layer (either by adding a new shapefile or GeoPackage, see optional instructions at the end of the tutorial)

From the top menu select New Shapefile Layer

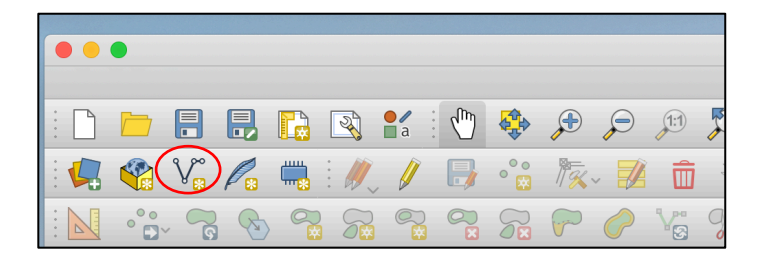

- a) Select file location and enter a file name for the line layer
- b) Select **Line** under Geometry type
- c) Set the CRS as EPSG:3005 NAD 83 / BC-Albers
- d) Add any attributes you may want under New Field
- e) Select Ok

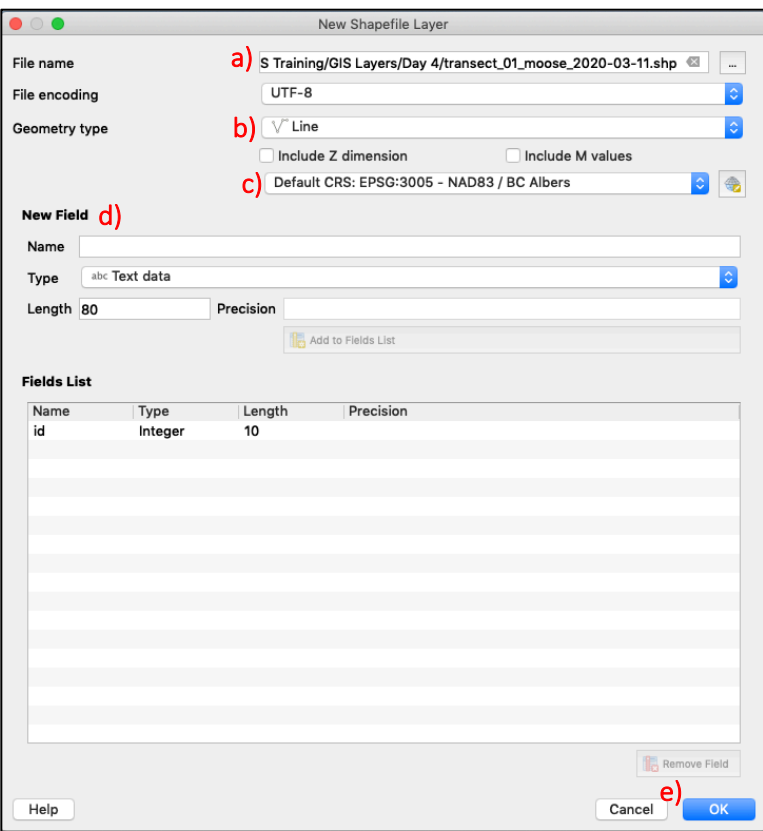

3. Add a new feature to the transect layer by selecting the layer in the Layers panel, toggling editing mode, and selecting the Add New Feature tool

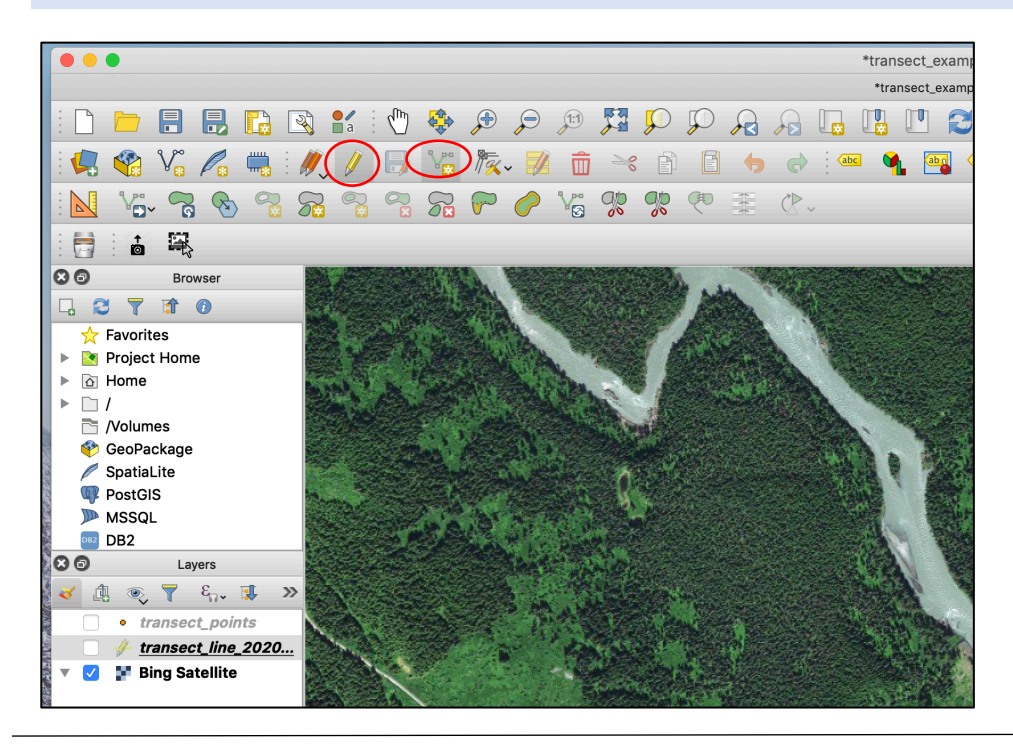

- 4. Click on the map canvas to start creating a new line. Right-click to create nodes in the line and left-click to finish the feature
- 5. Add any additional transects. Save your layer by re-toggling editing mode

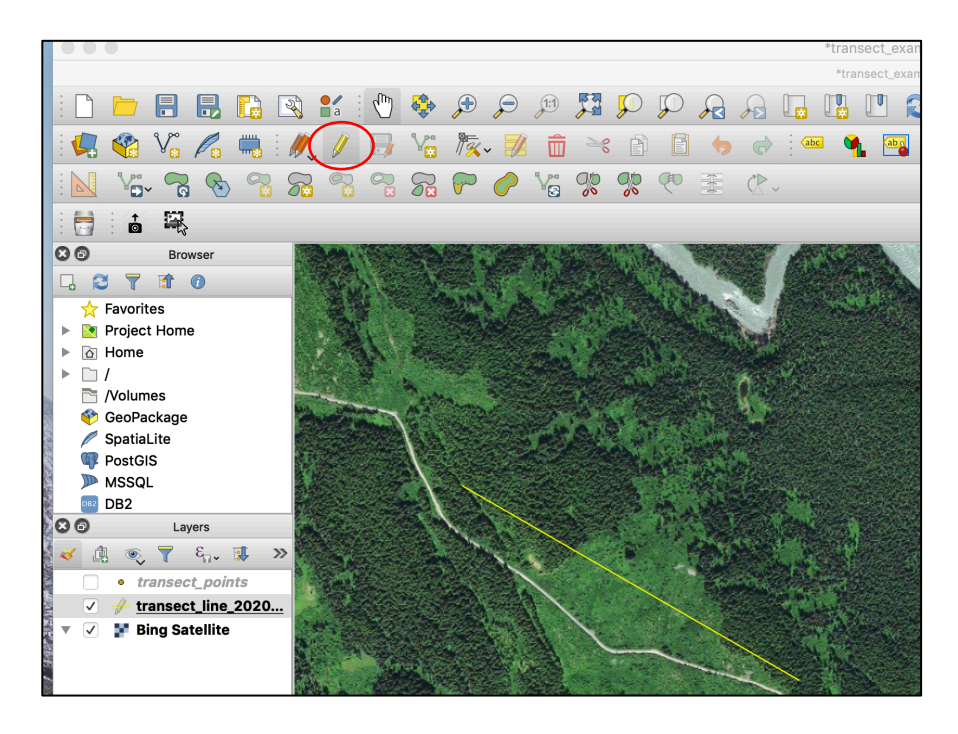

Tip: You can see the length of your transect as you are drawing it by enabling advanced digitizing tools

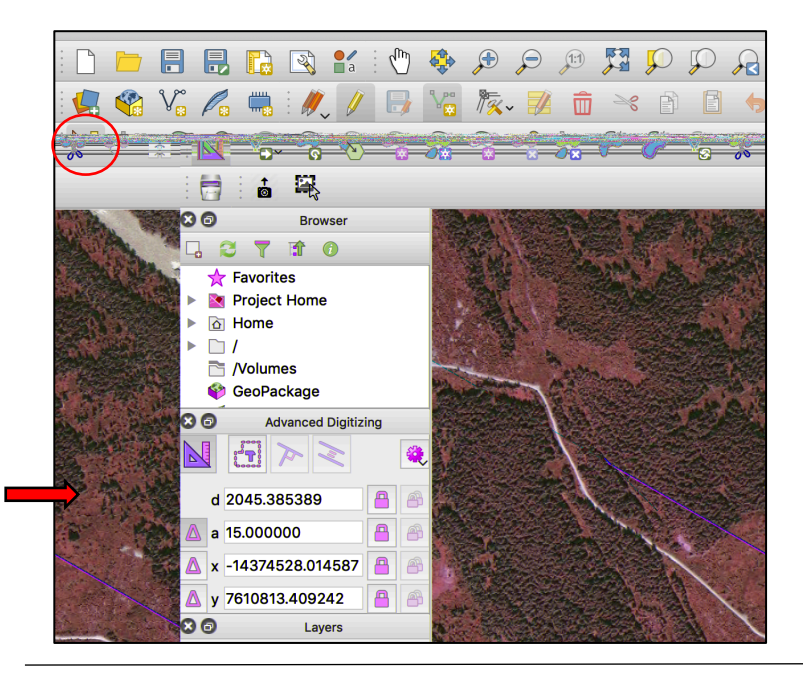

Creating Transects for Field Maps Page 3 of 9

6. Add points at set intervals along the line(s) by selecting from top ribbon Processing > Toolbox > Points along geometry (start typing "points" into the search bar)

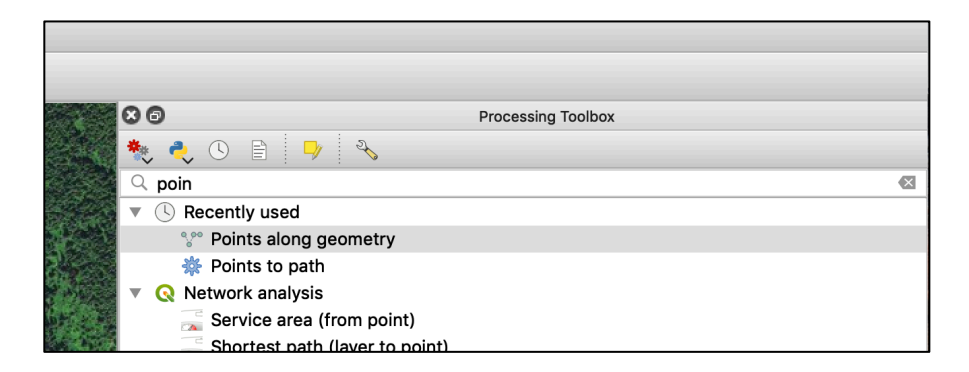

Select your input line layer, enter a distance and units for your points (e.g. 100 m) and any offsets you might want (i.e. start at 50 m), and select Run.

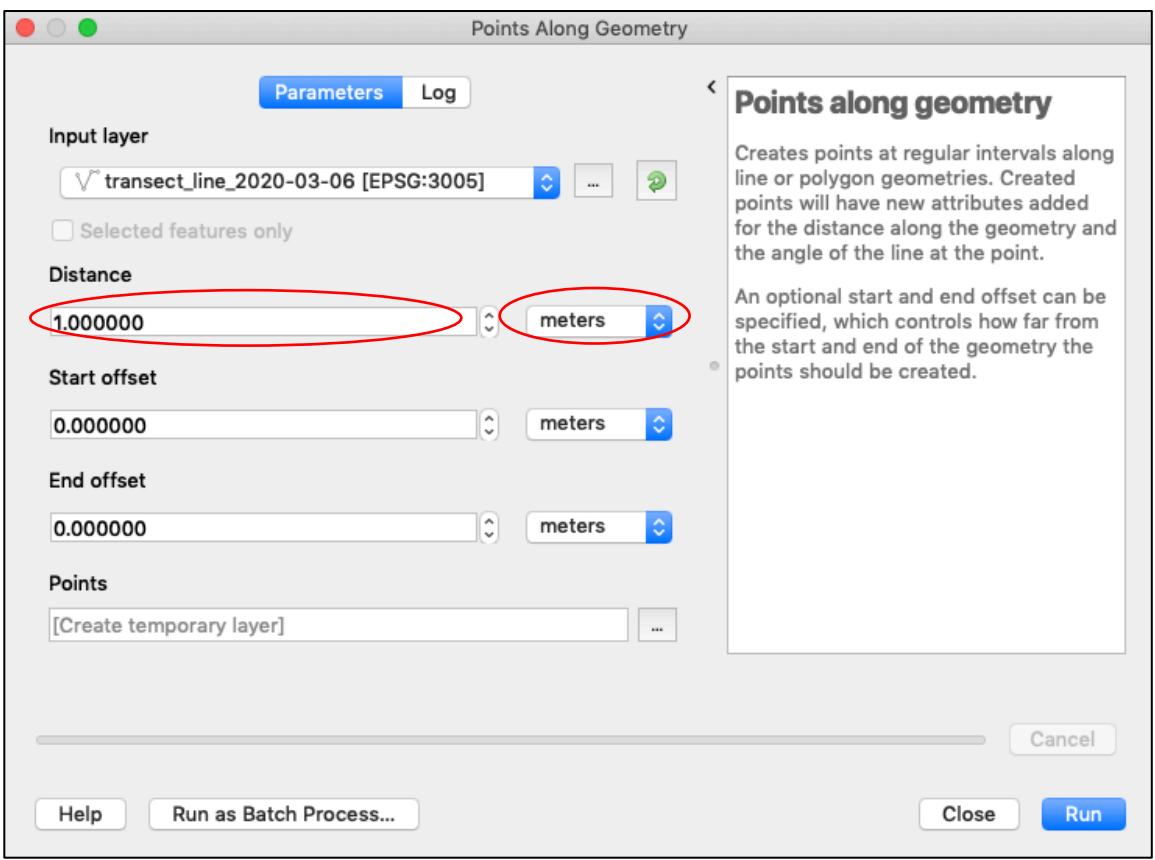

- 7. If you created a temporary points layer, export to save as a permanent file. Note: refer to the instructions at the end of this tutorial for how to add sample point names and save related layers as a GeoPackage
- 8. Format your line and transect points. The distance attribute is automatically added to the points layer

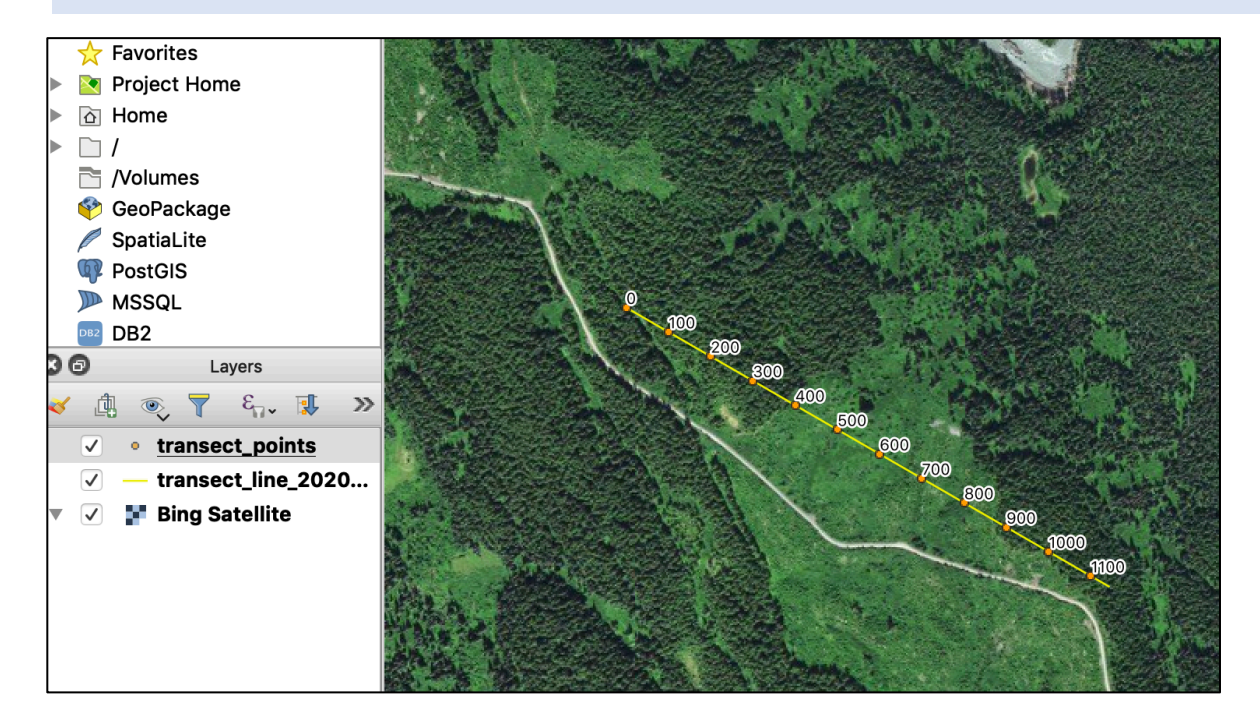

9. Create your final product (e.g. georeferenced pdf) using the print layout.

**Optional step 1:** Create a GeoPackage with several related layers

- 1. Create a new GeoPackage (either by creating a new layer or exporting either your points or line layer as a GeoPackage – you could even do this at Step 2)
- 2. Add your second layer to the existing GeoPackage by right-clicking > Export > Save Features as…
	- a. Select GeoPackage format
	- b. Select the existing GeoPackage
	- c. Under layer name, enter a description (i.e. transect points or lines)

Reference Video:

https://freegistutorial.com/how-to-create-a-geopackage-on-qgis-3-2/

#### **Optional step 2:** Add sample point numbers

If you want to add a unique sampling point identification, you can add attributes in the attribute table using the "concat" function in the field calculator to make a new string field.

E.g. To combine transect line information (i.e. "id" attribute) and row number with a hyphen:

Concat("id", '-', @row\_number) *For this example, returns 1-1, 1-2, 1-3, etc.*

Note: Use " " for attribute column and ' ' for text

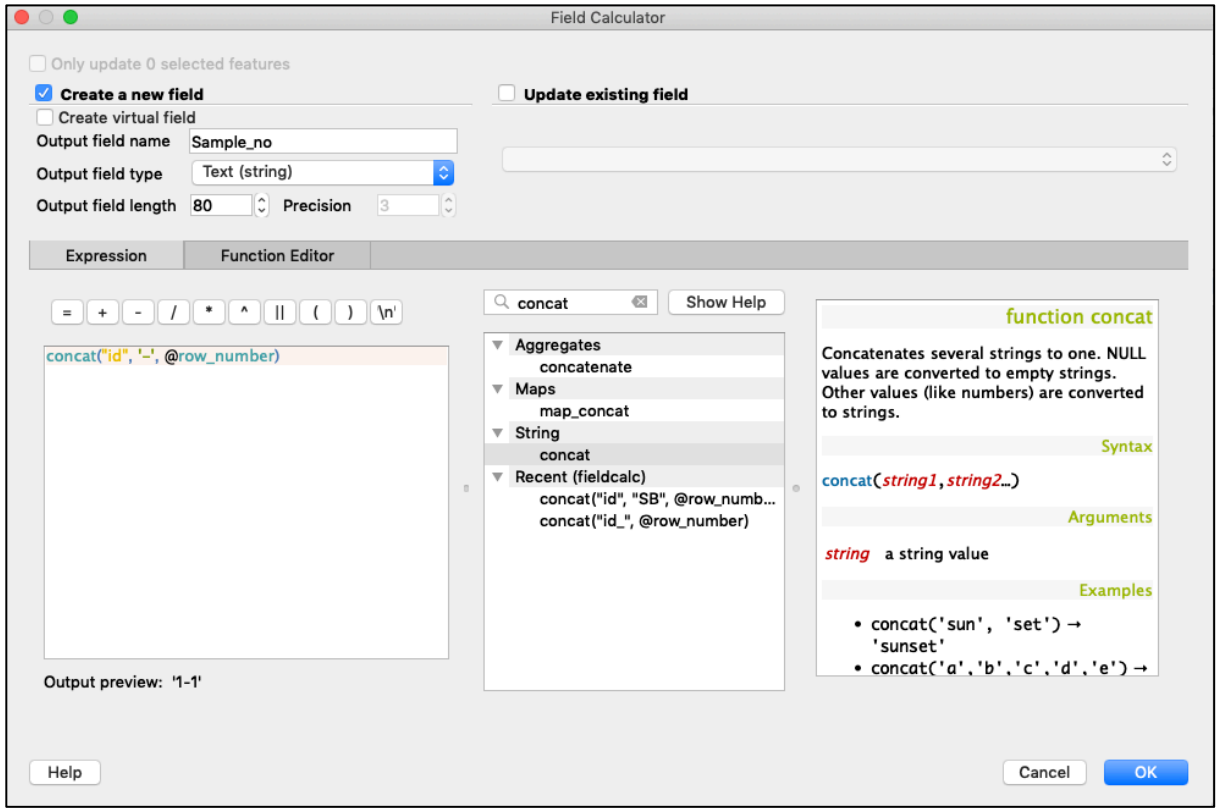

To name the attribute with the distance, simply replace @row\_number with "distance"

Concat("id", '-', "distance") *For this example, returns 1-0, 1-100, 1-200, etc.*

If you have several transects in the same layer and want to start re-numbering points for each transect (e.g. A-1, A-2, A-3, B-1, B-2, etc.) you can do this by using the Add autoincremental field function:

Processing > Toolbox > Add autoincremental field

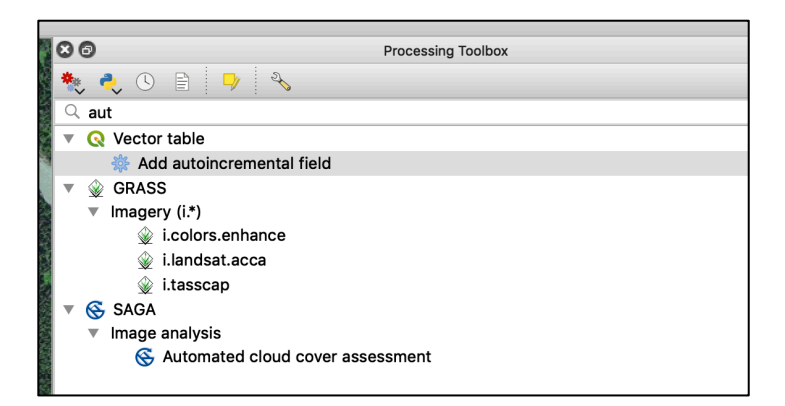

- a) Select input layer
- b) Enter new attribute name under Field name
- c) Select the transect id attribute under Group values by (e.g. id)
- d) Click on Run

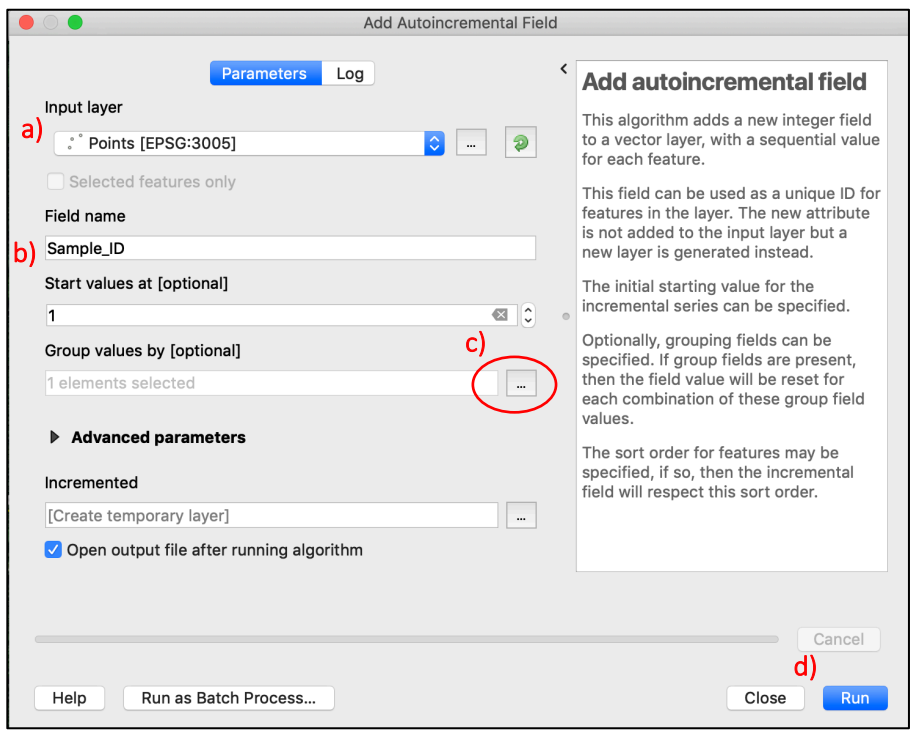

This will make a new point layer with the additional field Sample\_ID. Note that the numbering re-started at 1 between transect A and transect B:

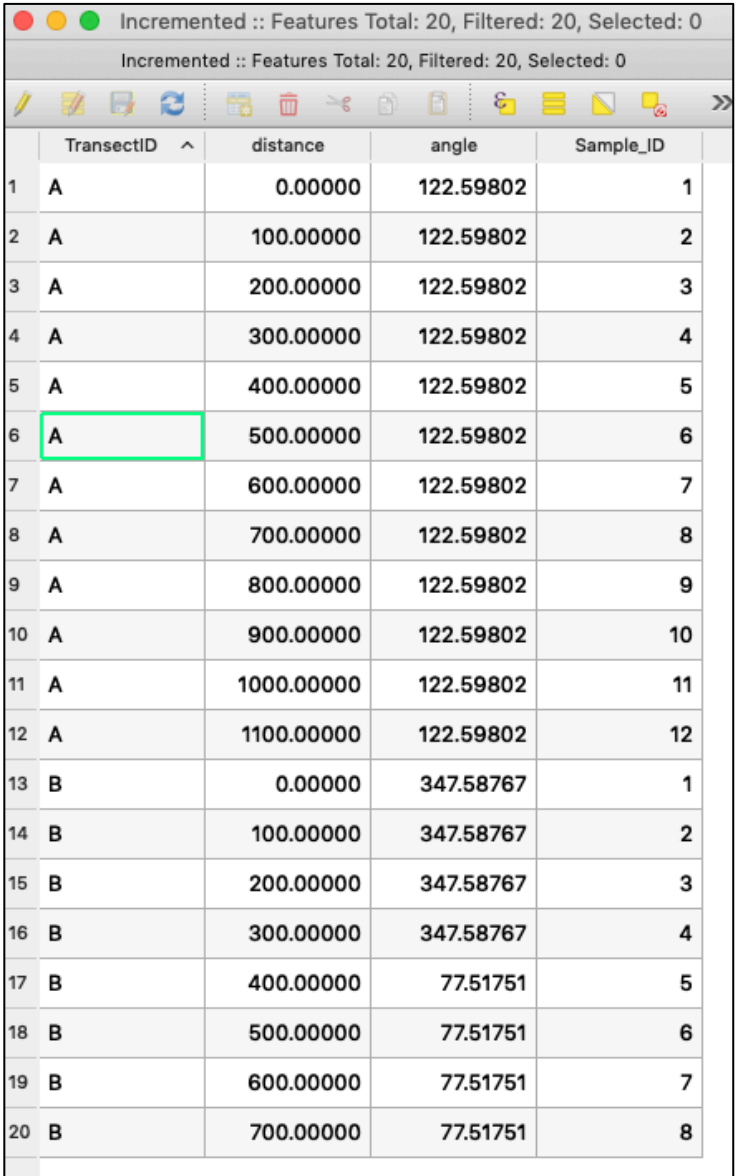

To group the transect and sample identifiers together in one attribute, combine the two using the field calculator:

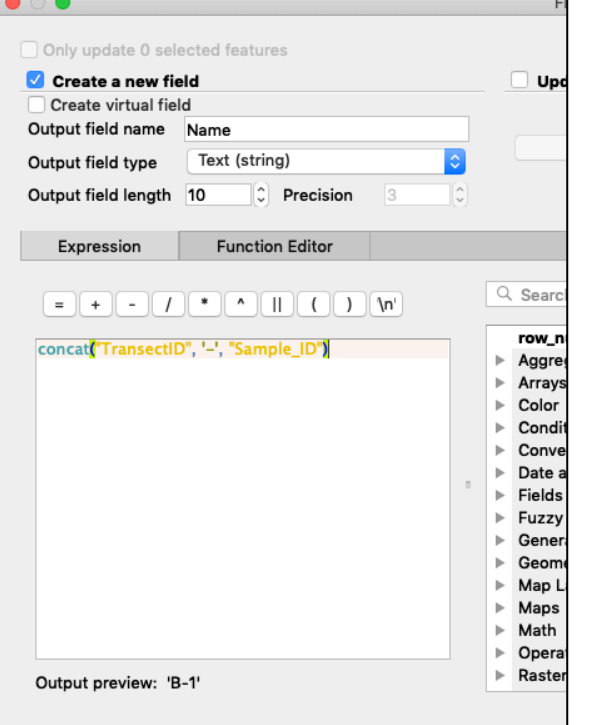

#### Concat("TransectID", '-', "Sample\_ID") *For this example, returns A-1, A-2, B-1, etc.*

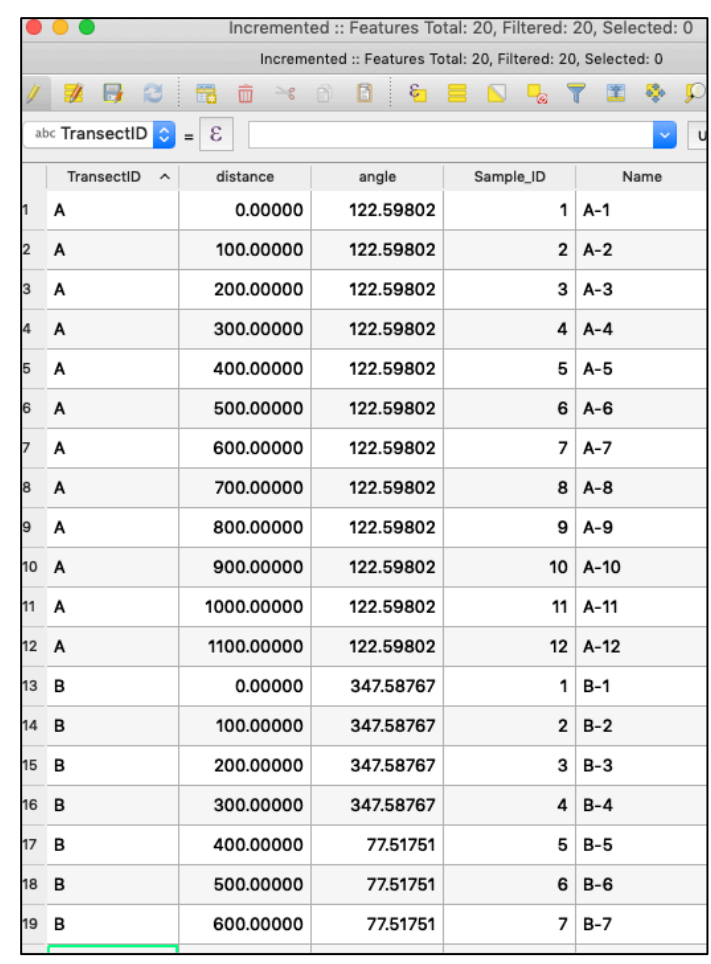